# intratene

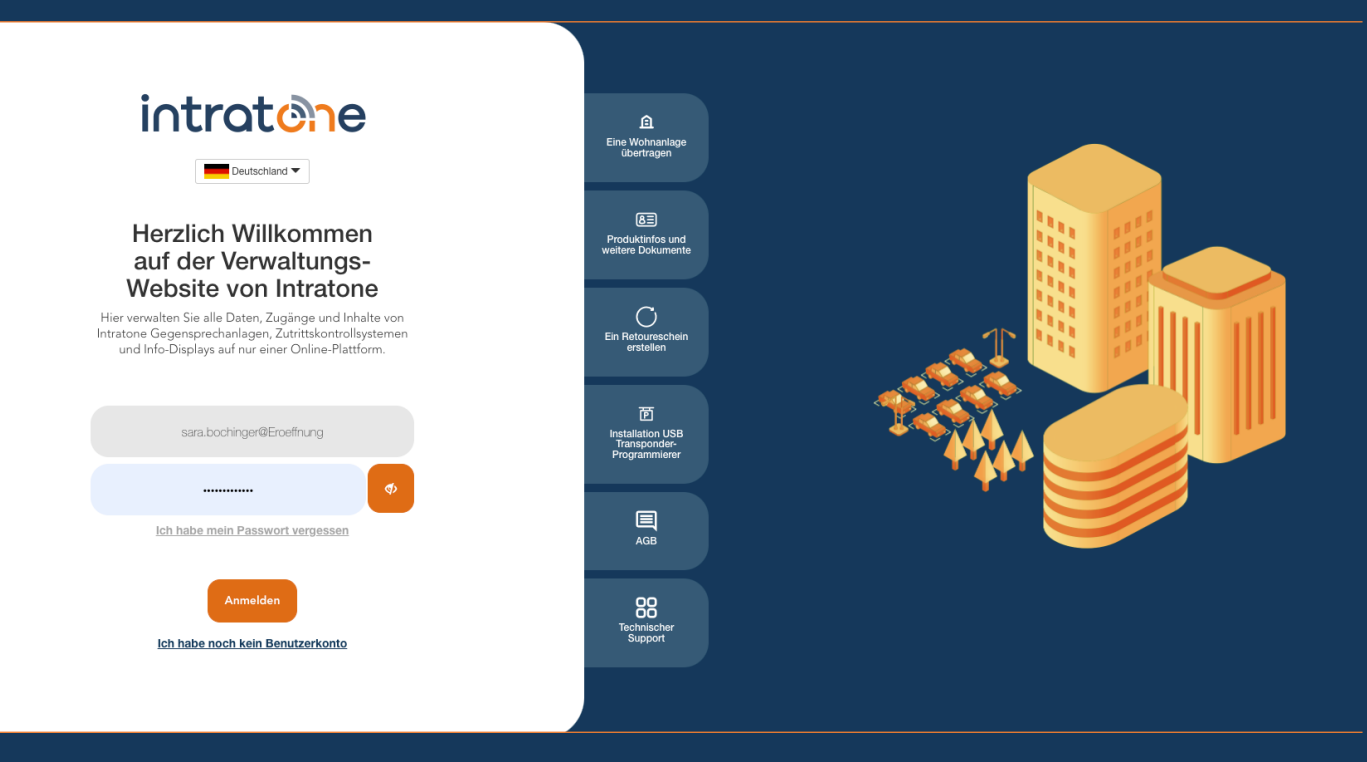

## **Klingeltaste einrichten Anleitung Verwaltungswebseite**

## **Klingeltaste einrichten (Scrollsytseme)**

intratene

**Anleitung Verwaltungswebseite**

Sie können bei unseren Gegensprechanlagen mit Scrollsystem die Klingeltaste so einstellen, dass diese direkt einen Anruf an eine bestimmte Nummer einleitet. Für diese Funktion muss ein Zeitfenster eingerichtet werden.

Schritt 1: Melden Sie sich in Ihr Konto auf Intratone.info an und klicken Sie auf "Zeiträume" in der oberen Menüleiste. Schritt 2: Klicken Sie auf "Hinzufügen".

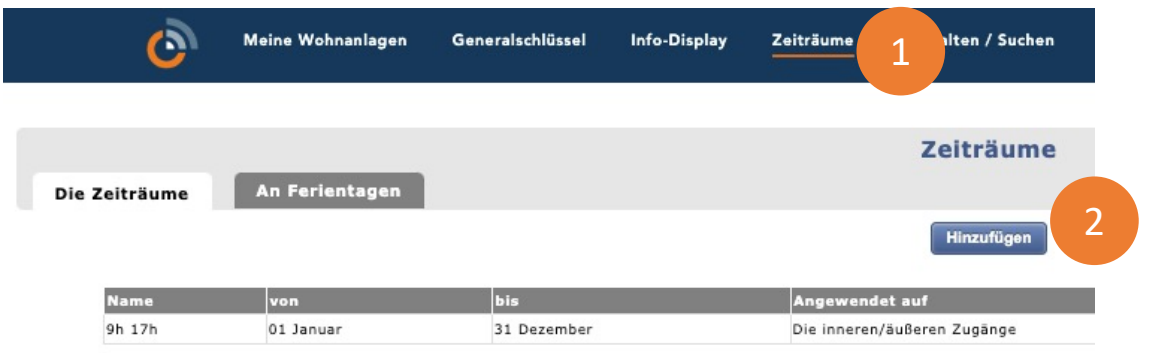

Schritt 3: Benennen Sie den Zeitraum. Schritt 4: Wenn Sie die Stunden begrenzen wollen, ändern Sie den Zeitraum. Schritt 5: Wählen Sie in der Dropdown-Liste "Die Ruftaste" oder P, als Drucktaste. Schritt 6: Deaktivieren Sie in der Tabelle unten alle Kontrollkästchen.

Schritt 7: Klicken Sie auf "Speichern".

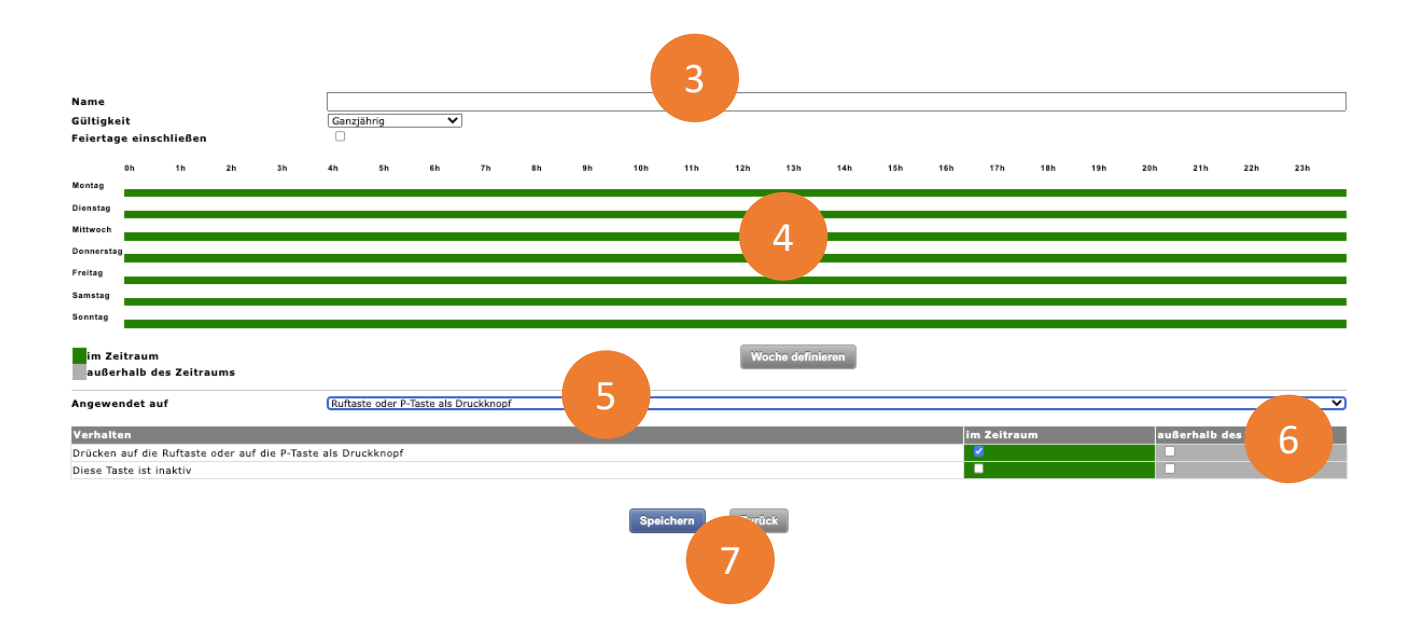

## **Klingeltaste einrichten (Scrollsytseme)**

intratene

**Anleitung Verwaltungswebseite**

### Schritt 8: Gehen Sie zum Menüpunkt "Meine Wohnanlagen".

Schritt 9: Wählen Sie die Wohnanlage für die Sie die Gegensprechanlage anpassen möchten.

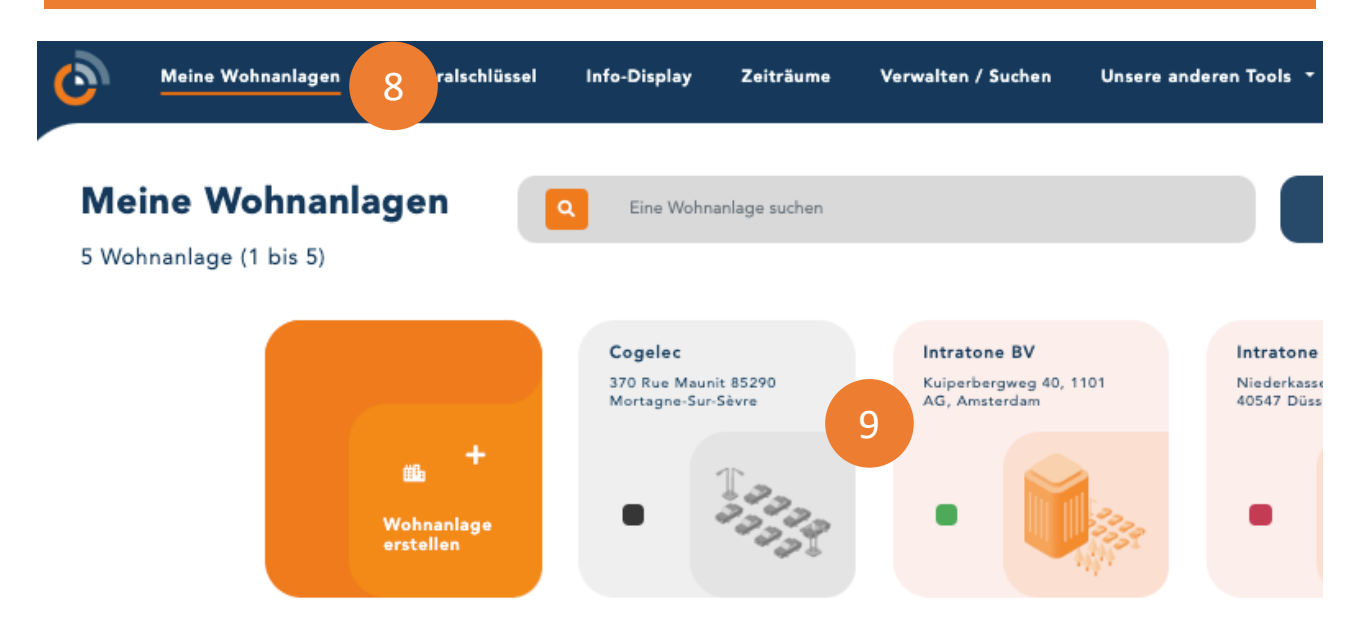

### Schritt 10: Wählen Sie die entsprechende Gegensprechanlage aus.

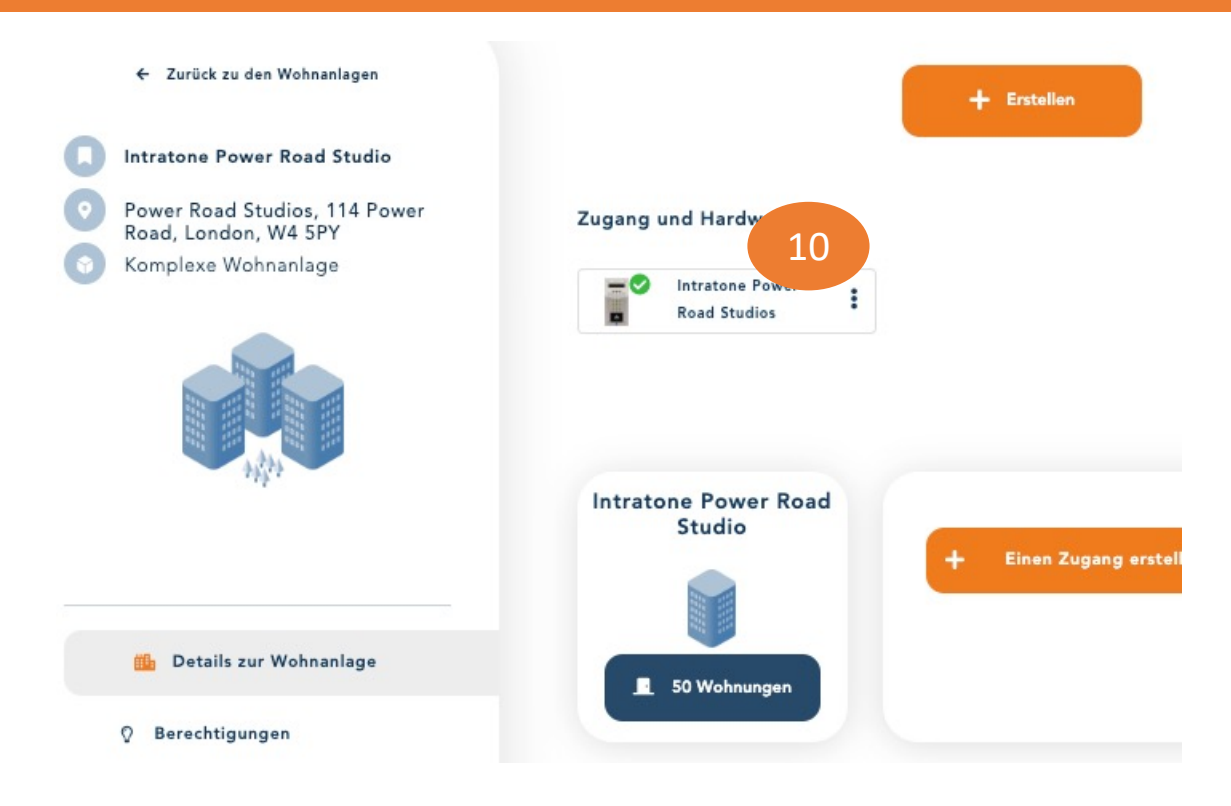

Schritt 11: Klicken Sie auf "Konfigurieren".

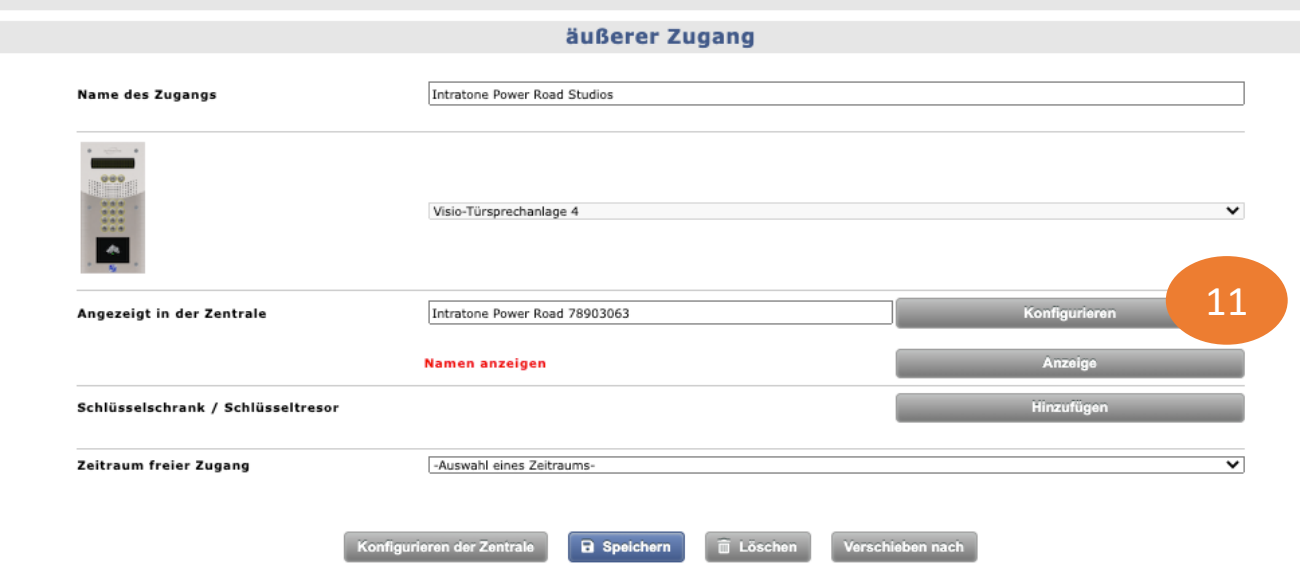

## Schritt 12: Klicken Sie auf "Konfigurieren Sie mich".

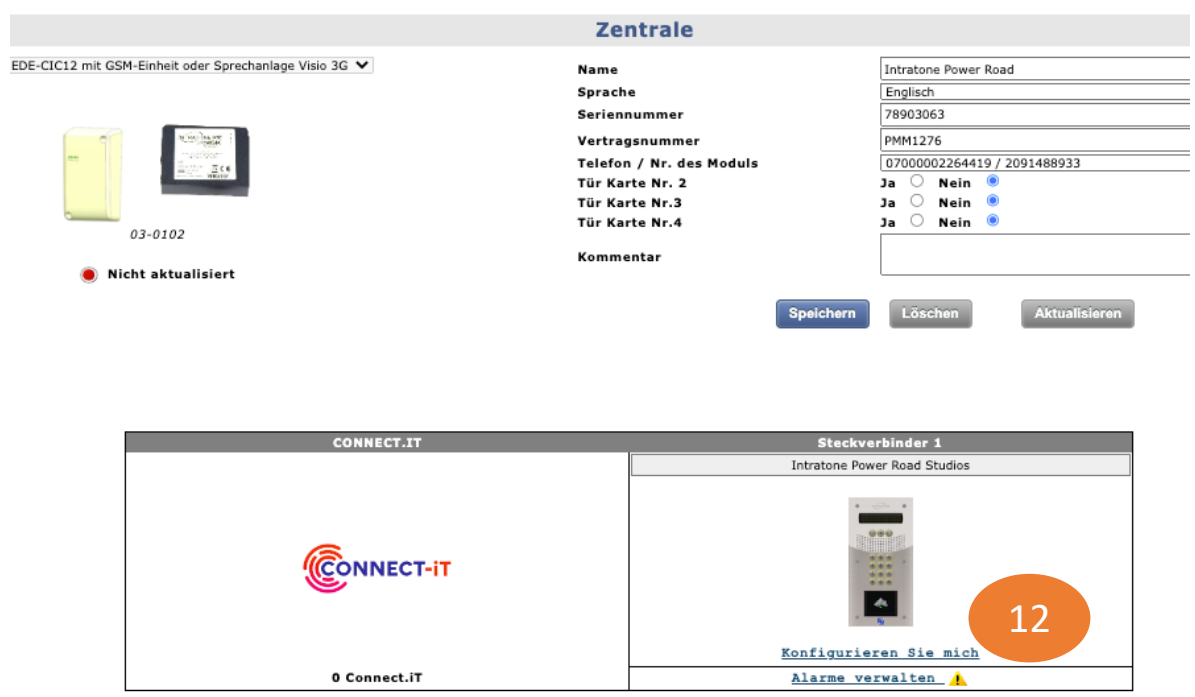

Hinweis: Zum Festlegen der Alarme auf den Klemmen 3 und 4 müssen Sie angeben, dass Taschenkarten vorhanden sind

**Anleitung Verwaltungswebseite**

## Schritt 13: Wählen Sie unter "Zeitbereich der Ruftaste" das zuvor erstellte Zeitfenster aus.

Schritt 14: Geben Sie die Telefonnummer ein, die angerufen werden soll, wenn die Ruftaste gedrückt wird.

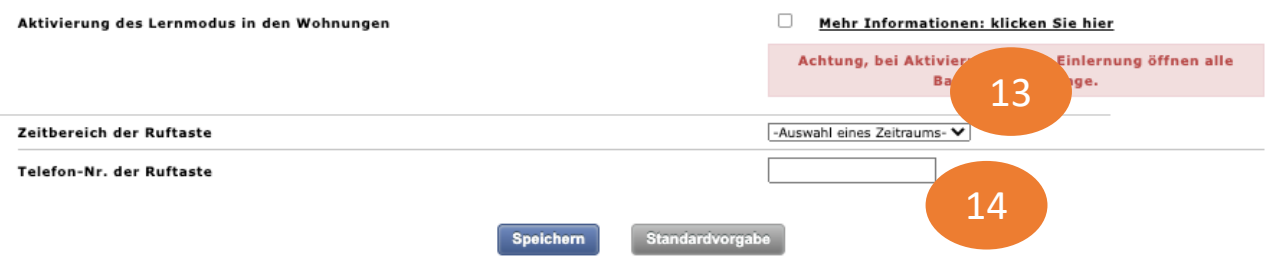

### OPTION Videoanruf

Schritt 15: Wenn Sie Videoanrufe tätigen möchten, muss diese Nummer in einer Wohnung eingetragen sein.

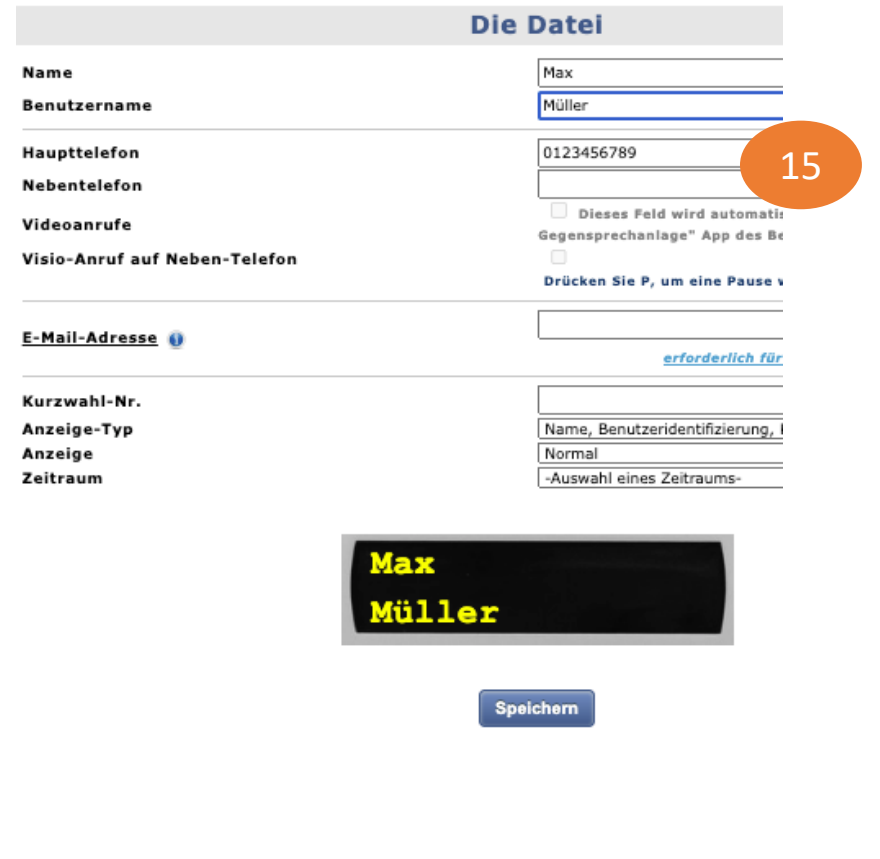